# **Interféromètre de Michelson - Description - Réglage**

*Interféromètre* : dispositif permettant de réaliser des interférences par division du front d'onde (ou partage géométrique) dans l'interféromètre d'Young ou par division d'amplitude (ou partage énergétique) dans le cas de l'interféromètre de Michelson.

#### **Description**

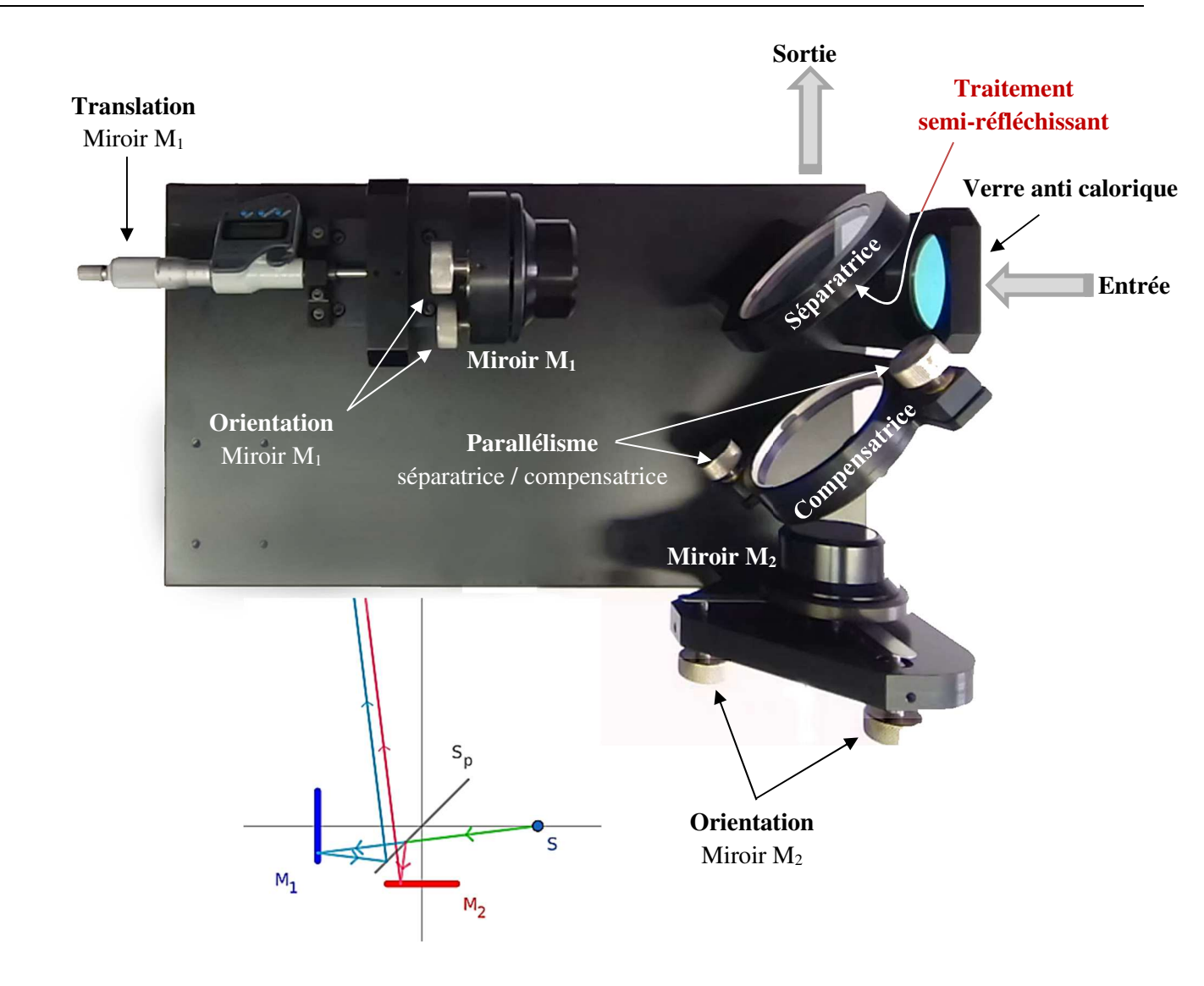

 *On démontre que l'ensemble séparatrice-compensatrice est assimilable à une unique lame d'épaisseur nulle* (i.e. n'introduisant qu'une différence de marche résiduelle lorsque le parallélisme entre les deux lames est réalisé). C'est la raison pour laquelle la séparatrice est indiquée par un trait sans épaisseur sur les schémas.

## - *Vocabulaire - Contact optique et teinte plate*  $S_p$ Lorsque les deux miroirs sont symétriques par rapport à la séparatrice-compensatrice idéalisée, on dit que l'interféromètre est réglé au *contact optique*. La différence de marche entre les rayons issus des deux voies de l'interféromètre est alors nulle : on observe un éclairement uniforme sur l'écran appelé *teinte plate* (pas  $\overline{\mathsf{s}}$ d'interférences).  $M_1$  $M_2$

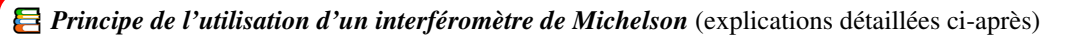

Rechercher le **contact optique** de façon à régler l'interféromètre :

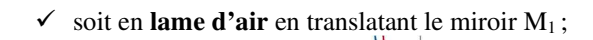

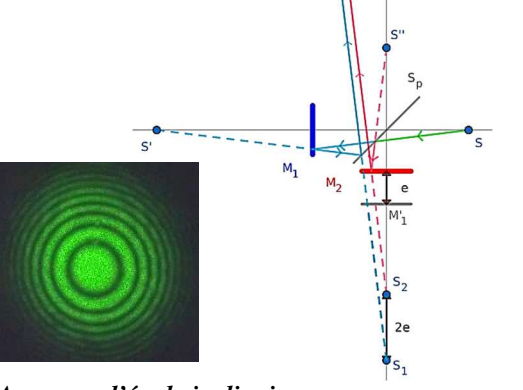

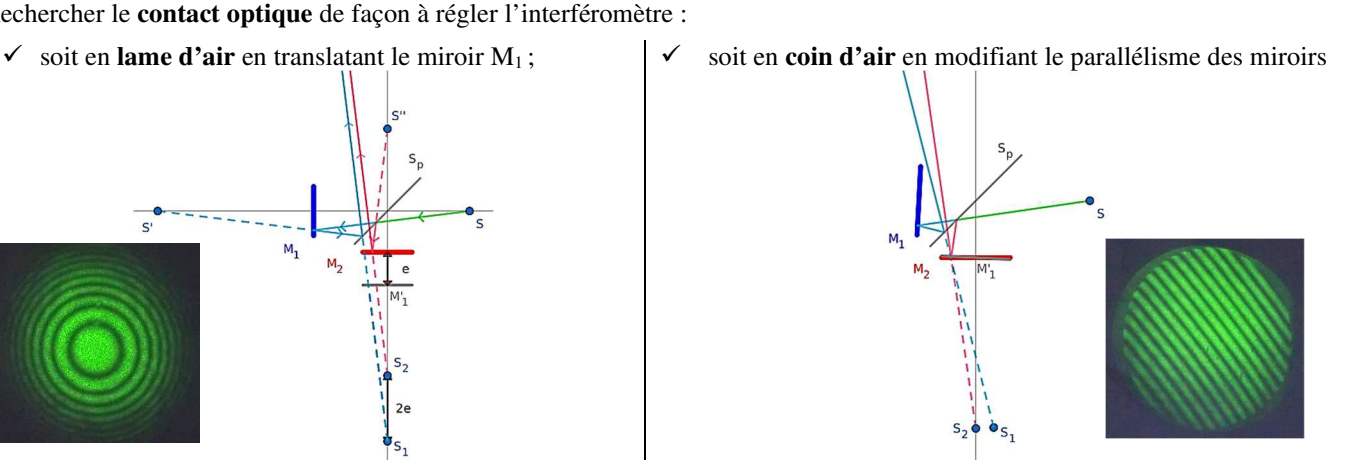

*Anneaux d'égale inclinaison Franges rectilignes d'égale épaisseur* 

Sur ces schémas M'<sub>1</sub> est un miroir fictif (symétrique de M<sub>1</sub> par rapport à la séparatrice).

## **Réglage de l'interféromètre en lumière monochromatique (laser) – Interférences non localisées**

Il existe différents protocoles de réglage d'un interféromètre de Michelson.

On propose ici un protocole utilisant un laser comme source de faible extension spatiale et de grande cohérence temporelle, ce qui permet de visualiser facilement des interférences non localisées (visibles dans tout l'espace).

On utilise ensuite des sources étendues polychromatiques, lampes spectrales puis source blanche, la cohérence temporelle décroît avec la largeur spectrale et les interférences sont localisées (cf. réglages en lame d'air et en coin d'air).

## *Les miroirs et la compensatrice sont munis de deux vis de réglage permettant deux modifier l'orientation de ces éléments selon deux axes : l'une des vis agit selon un axe vertical, l'autre selon un axe horizontal. On agit sur ces vis successivement.*

## 1. Réglage du parallélisme de la séparatrice et de la compensatrice

Si la compensatrice et la séparatrice ne sont pas parfaitement parallèles, on observe deux taches (photographie ci-dessous). Le principe du réglage consiste à faire coïncider ces deux images le mieux possible.

- 1.1. Monter un laser (*sans élargisseur de faisceau*) sur un support et diriger le faisceau directement sur la compensatrice en incidence normale (s'assurer de cette condition *en minimisant le nombre de réflexions visibles sur la compensatrice*). Le faisceau laser doit traverser la compensatrice puis la séparatrice.
- 1.2. Placer un écran parallèle aux deux lames (perpendiculaire au faisceau laser) et agir si nécessaire sur les vis de réglage de la compensatrice de façon *à superposer les deux taches* (l'une est nettement plus intense et plus large que l'autre).

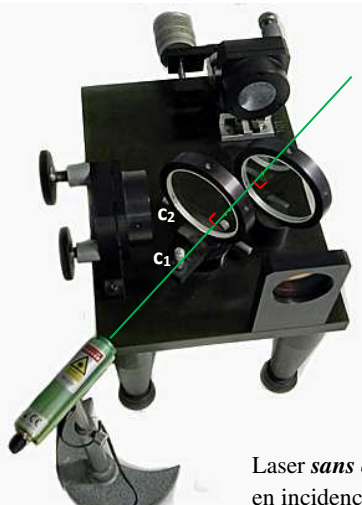

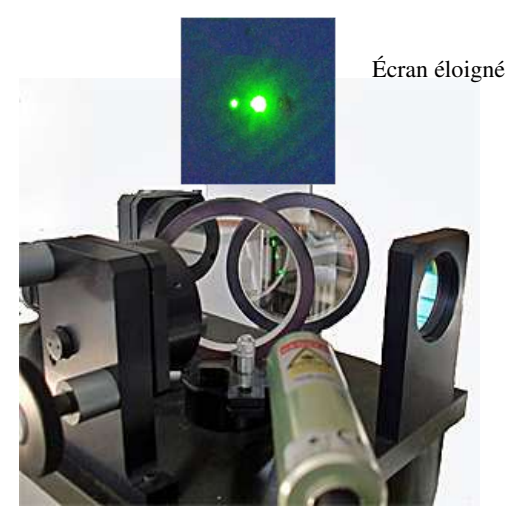

Laser *sans objectif de microscope (élargisseur de faisceau)* à travers la séparatrice et la compensatrice, en incidence normale (minimiser le nombre de reflets visibles sur ces lames) : agir sur les réglages c<sub>1</sub> et c2 afin de superposer les taches éventuellement visibles sur l'écran.

**Ce réglage n'est plus modifié dans la suite**.

## 2. Réglage grossier de l'orientation des deux miroirs de l'interféromètre

Lorsque les miroirs ne sont pas perpendiculaires, on observe plusieurs groupes d'images décalées (photographie ci-dessous). Le principe du réglage consiste à faire coïncider ces groupes d'images (il ne sera pas possible de n'observer qu'une seule image comme précédemment mais seulement un groupe de plusieurs images non superposables).

- 2.1. Disposer le laser (*sans élargisseur de faisceau*) en entrée et le diriger vers le miroir M1 à travers le filtre anti-calorique de façon à ce que les miroirs soient éclairés en leur *centre* et en *incidence normale*.
- 2.2. Placer un écran en sortie de l'interféromètre (sur une autre paillasse) et agir sur les vis de réglage de l'orientation du miroir M1 (notées V1 et V2 ci-dessous) de façon à *superposer* les différents groupes d'images.

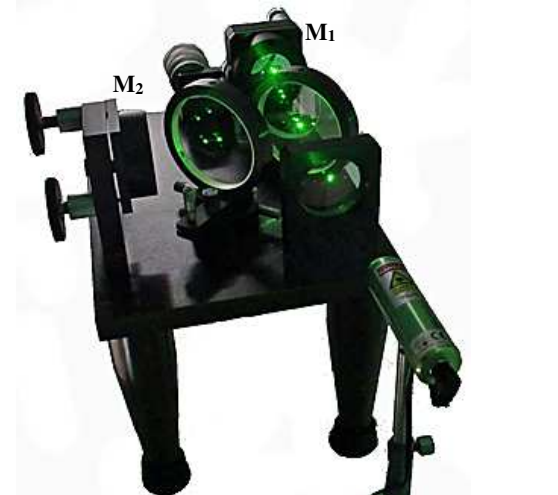

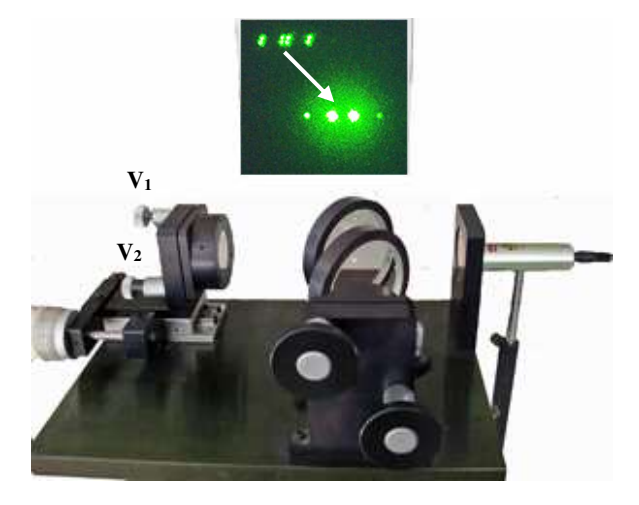

Laser *sans objectif de microscope (élargisseur de faisceau)* orienté de façon à frapper les centres des miroirs en incidence normale : agir sur les réglages V1 et V2 du miroir translatable.

Lorsque le réglage est correct, il est parfois possible de distinguer des franges d'interférences très peu lumineuses sur l'écran.

## 3. Réglage fin de l'orientation des deux miroirs de l'interféromètre

En éclairant une plus grande surface des miroirs, on rend les interférences plus visibles. On place donc sur le laser un élargisseur de faisceau.

3.1. Disposer le laser *avec élargisseur de faisceau* en entrée et le diriger vers le miroir M1 à travers le filtre anti-calorique de façon à ce que les miroirs soient éclairés au mieux autour de leurs centres.

*On observe alors soit des anneaux soit des franges rectilignes, la suite du protocole explique comment atteindre le contact optique.* 

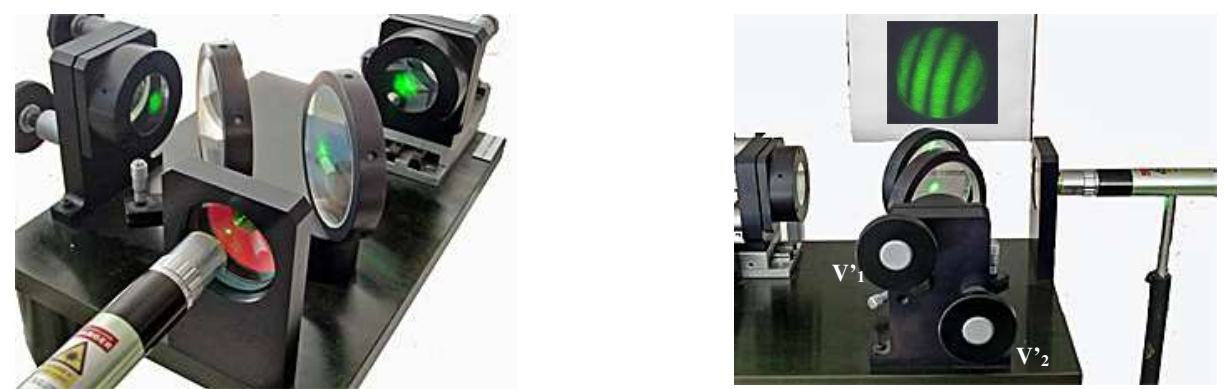

Laser *avec élargisseur* de faisceau (orienté de façon à éclairer les centres des miroirs).

## 3.2. Cas des anneaux (ou de portions d'anneaux) – *Charioter pour observer plus ou moins de franges*

3.2.1. *Selon le modèle d'interféromètre*, agir sur les réglages grossiers de M1 (modèle ci-dessous à gauche) ou sur les réglages fins de M2 (modèle ci-dessous à droite) de façon à *centrer* les anneaux dans le champ visible à l'écran.

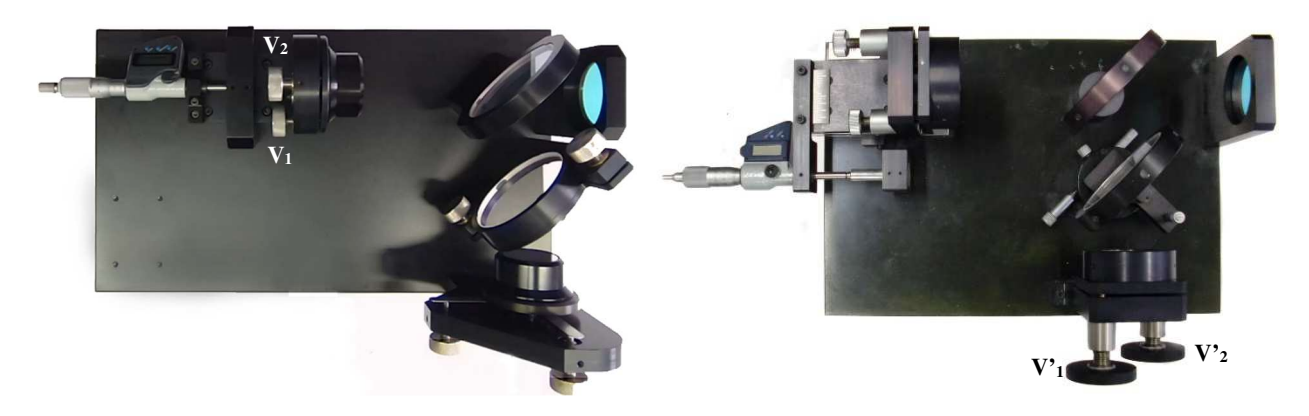

3.2.2. Vers le contact optique et la teinte plate : diminuer l'épaisseur *e* de la lame d'air Pour atteindre le contact optique, charioter M<sub>1</sub> dans le sens d'une *diminution* du nombre d'anneaux dans le champ (le rayon des anneaux visibles augmente).

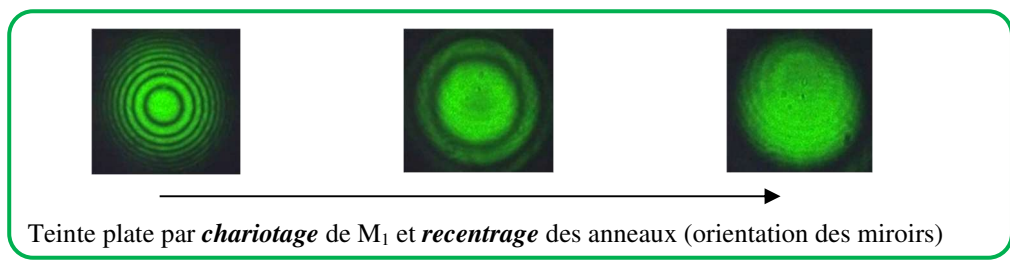

- 3.2.3. *Obtention des franges rectilignes* à partir de la teinte plate : agir sur l'une des vis de réglage fin du miroir M2.
- 3.3. Cas de franges rectilignes
	- 3.3.1. *Selon le modèle d'interféromètre*, les réglages grossiers de M1 (modèle ci-dessus à gauche) ou les réglages fins de M2 (modèle ci-dessus à droite) permettent d'*orienter* les franges dans le champ visible à l'écran (utile pour certaines expériences).
	- 3.3.2. Vers le contact optique et la teinte plate

Pour atteindre le contact optique, agir *successivement* sur les vis de réglage précédentes à *augmenter l'interfrange*.

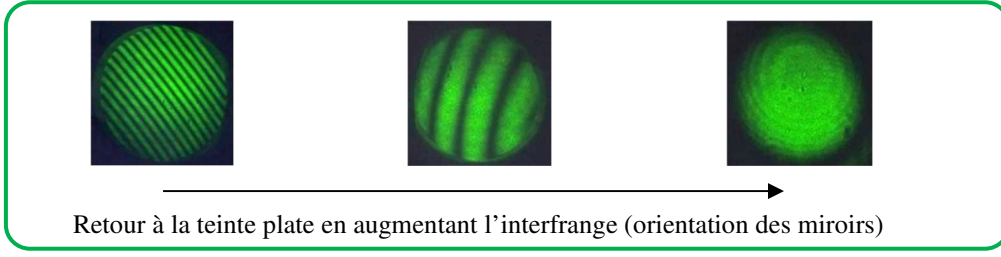

3.3.3. *Obtention des franges circulaires* à partir de la teinte plate : charioter.

## **Réglage de l'interféromètre en lumière polychromatique – Interférences localisées**

#### **E** Localisation des franges

Dans le cas du *laser monochromatique*, les interférences sont visibles dans tout l'espace, on dit qu'elles sont *non localisées*. Dans le cas d'une *lampe spectrale* ou d'une *source blanche*, les interférences ne sont plus visibles dans tout l'espace, on dit qu'elles sont *localisées* :

- à l'infini dans le cas des anneaux (en pratique, dans le plan focal image d'une lentille convergente) ;
- au voisinage du miroir fixe M2 dans le cas des franges rectilignes, il faut donc faire l'image de ce miroir sur un écran à l'aide d'une lentille convergente.

De plus, le montage côté source comporte de nouveaux éléments (diaphragme pour réduire l'étendue de la source, condenseur).

*Néanmoins, le protocole pour revenir à la teinte plate et pour basculer d'anneaux en franges rectilignes et réciproquement reste le même donc ne sont indiqués ci-dessous que les réglages spécifiques à ces nouvelles conditions d'éclairage.* 

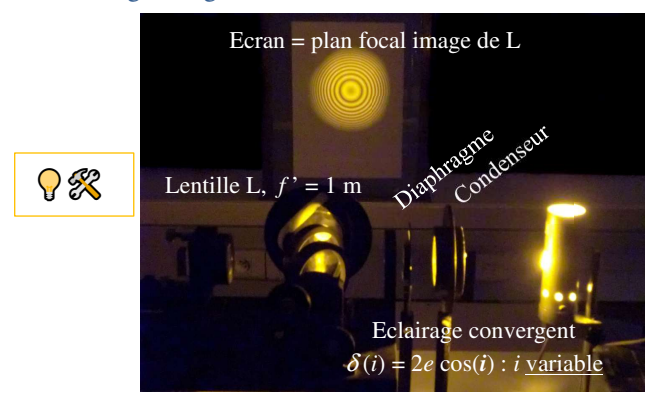

La photographie ci-dessus illustre le montage en éclairage sodium : un condenseur fait converger les rayons vers le diaphragme.  *Cohérence spatiale* : réduire l'ouverture du diaphragme permet d'améliorer le contraste au prix d'une perte de luminosité.

- 1.1. L'interféromètre doit préalablement être réglé au *contact optique* : on observe la *teinte plate* à l'écran.
- 1.2. Placer l'écran à au moins 1 m de distance de l'interféromètre (sur une autre paillasse).
- 1.3. Accoler diaphragme, condenseur et lampe au filtre : ajuster l'alignement vertical puis les retirer.
- 1.4. Lampe seule à une vingtaine de centimètres du filtre : rechercher le meilleur éclairement des miroirs.
- 1.5. Accoler le diaphragme au filtre et ajuster la position du condenseur (observer l'éclairement des deux miroirs, éviter de former l'image de l'ampoule sur les miroirs).
- 1.6. Observer l'écran et charioter significativement afin d'observer des anneaux (vraisemblablement « flous ») : tenter d'amener la zone de netteté des franges au centre de l'écran en agissant **extrêmement délicatement** sur le réglage grossier de M<sub>1</sub> ou sur le réglage fin de M<sub>2</sub> selon le modèle d'interféromètre. Attention, manœuvre délicate ! Retour laser possible…
- 1.7. Placer la lentille de projection de focale 1 m en sortie de l'interféromètre, vérifier en chariotant qu'il est possible d'observer de belles interférences bien contrastées.

*Q* Cohérence temporelle : des brouillages se produisent périodiquement lors du chariotage en raison de la présence d'un doublet de longueurs d'ondes dans le spectre du sodium, on parle d'*anti-coïncidences* pour les positions de *brouillage*.

- 1.8. Ne pas hésiter à retoucher la position ou l'orientation de la source, du condenseur, du diaphragme, l'orientation des miroirs, charioter pour s'éloigner des anti-coïncidences : l'obtention d'une belle figure constitue un savoir faire qui s'acquiert par la pratique.
- 1.9. *Revenir à la teinte plate avant tout changement de lampe ou de type de franges : noter la position du chariot* (vernier).

## 2. Réglage en coin d'air : franges rectilignes ou franges d'égale épaisseur *e*

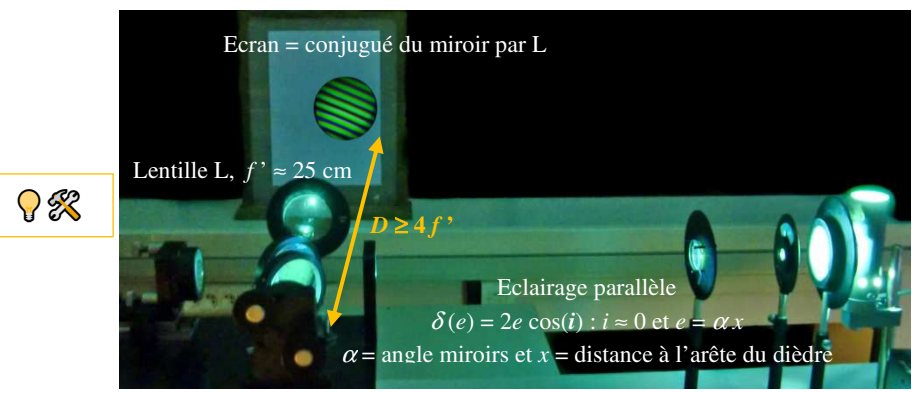

La photographie ci-dessus illustre le montage en éclairage mercure : un condenseur fait converger les rayons vers le diaphragme puis une lentille, réglée par autocollimation, réalise un *éclairage parallèle* de l'interféromètre.

#### *En pratique, on peut souvent se contenter d'un éclairage grossièrement parallèle en éloignant la source et le condenseur sans utiliser de lentille*.

- 2.1. L'interféromètre doit préalablement être réglé au *contact optique* : on observe la *teinte plate* à l'écran.
- 2.2. Placer l'écran à au moins 1 m de distance de l'interféromètre (sur une autre paillasse).
- 2.3. Lampe seule à environ 50 cm du filtre : rechercher le meilleur éclairement des miroirs.
- 2.4. Faire l'image du miroir M2 sur l'écran grâce à une lentille convergente de focale *f* ' = 25 cm environ (la distance miroir M2 / écran doit être supérieure à 4*f* ') : on doit observer un disque lumineux aux bords parfaitement nets (bords du miroir).
- 2.5. Placer le diaphragme et le condenseur.
- 2.6. Agir sur le réglage grossier de M<sub>1</sub> ou sur le réglage fin de M<sub>2</sub> selon le modèle d'interféromètre afin d'obtenir les franges rectilignes.
- 2.7. Ne pas hésiter à retoucher la position ou l'orientation de la source, du condenseur, du diaphragme.
- 2.8. *Revenir à la teinte plate avant tout changement de lampe ou de type de franges : noter la position du chariot* (vernier).